## MANUAL DE USUARIO

El programa está pensado para que pueda calcular las necesidades hídricas del aguacate, de los cítricos y del olivo de forma rápida y sencilla. Para ello deberá de rellenar al menos los campos en rojo de dos pantallas.

## Primera pantalla:

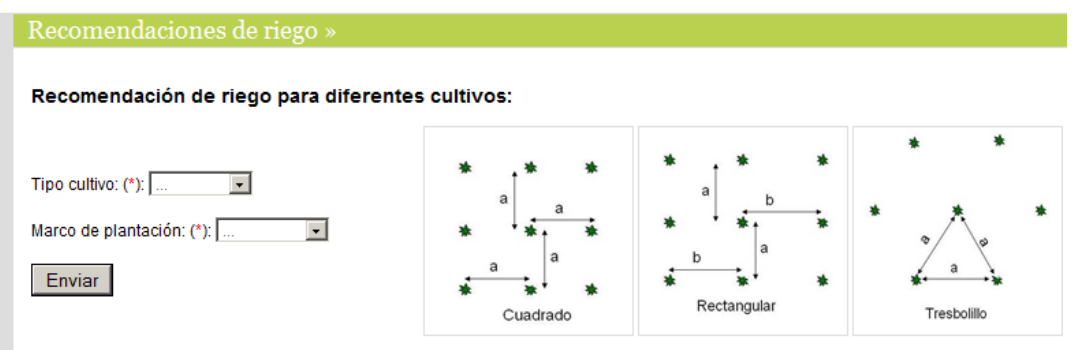

En el primer combo podremos elegir entre aguacates, olivo o cítricos. En el siguiente combo pondremos el tipo de marco de cómo se halla la plantación. Al acabar aplicaremos la tecla enviar. Y aparecerá la segunda pantalla. Para este ejemplo escogeremos aguacates y marco de siembra rectangular (es un ejemplo para poder explicar cómo proceder).

## Segunda pantalla

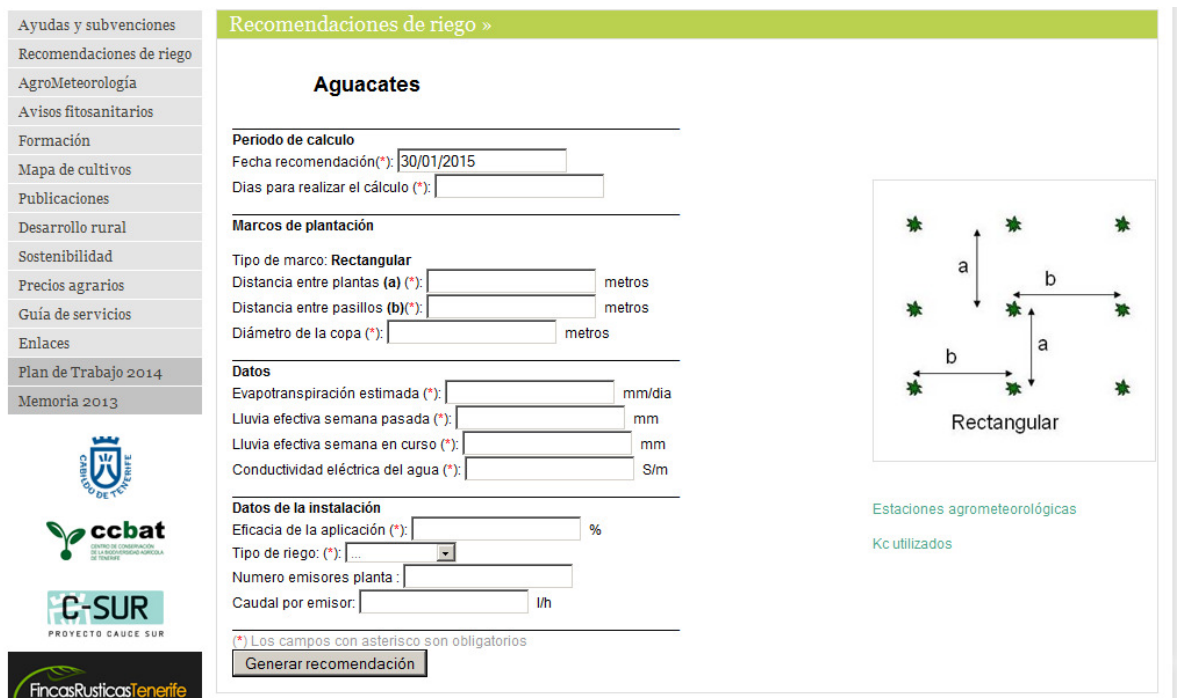

En la segunda pantalla existen numerosos campos que deben ser rellenados, para una mejor comprensión de los mismos se han desarrollado por grupo de datos y facilitar su introducción y comprensión.

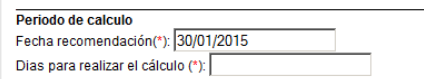

En un primer grupo tendremos "Periodo de cálculo". En el, deberá aparecer la fecha del día en que se entra al programa. Si se desea podrá cambiar la misma, pero recuerde que la fecha introducida es la que se utilizará para hacer la recomendación y que los coeficientes de cultivo (Kc) cambian mensualmente. Lo normal es no tener que modificar la fecha ya que entramos al programa para hacer un cálculo que nos permita hacer una determinada recomendación a partir de la fecha indicada. Los días para los que se realizará la recomendación vienen por defecto y se consideran 7, que es un periodo normal para estos casos. No se aconseja tomar el valores menores de 3 días ya que el error que se puede estar cometiendo es mayor al existir variaciones de ETo bastantes elevadas diariamente, por lo que se debe de tomar un valor medio de una serie de al menos tres días.

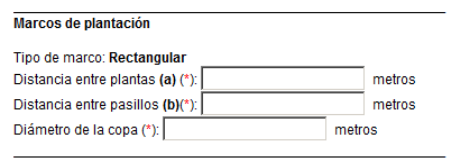

En un segundo grupo de datos, se introducirán las distancias entre plantas y pasillos (en caso de otros marcos sólo entre el de plantas). El diámetro de la copa es necesario ya que de su tamaño dependerá la necesidad de

agua de cada planta. En numerosas ocasiones es normal disponer de diferentes tamaños de árboles dentro de la misma unidad de riego, en este caso deberá de regar por los más grandes y, según la cantidad de árboles más pequeños, disminuir el número de emisores por árbol para adaptar las necesidades de riego a las diferentes copas o edades de los árboles.

En un tercer grupo se deberán introducir los datos referentes a las condiciones que determinarán la cantidad de agua de riego que calculará el programa. Para ello se introducirán datos de:

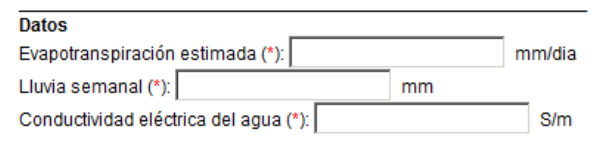

## Datos estaciones agrometeorológicas

Para poder hacer esto se hará (recuerdo que es previo).

- 1. Vaya datos de estaciones agrometeorológicas y al pincharla se abrirá un menú desplegable donde apareceránn todas las estaciones disponibles del Cabildo Insular de Tenerife.
- 2. Se indica la localización dentro del municipio y su cota en altura. Debido a los cambios de los

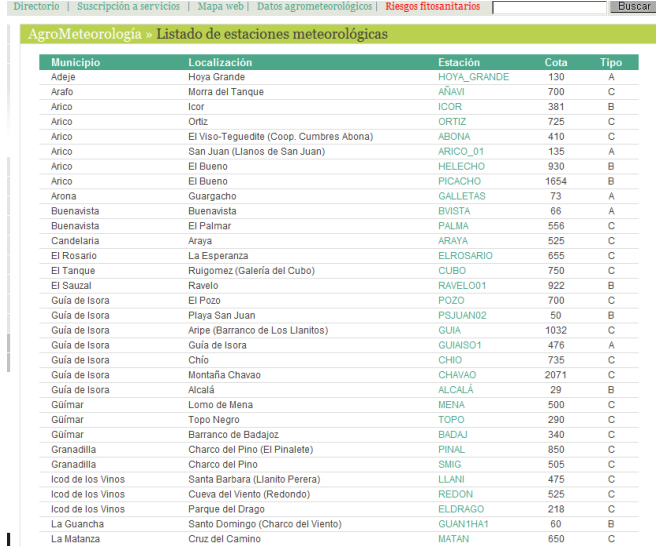

factores climáticos en poco espacio que se presentan en nuestra isla, recomendamos que seleccione una estación próxima a su zona y que se halle en cota similar. Una vez decidida la estación, selecciónela con el ratón.

3. Para poder hacer el ejemplo, supongamos que tenemos una finca en La Marzagana (Los Realejos). Las estaciones de este municipio están situadas

muy altas respecto a mi finca, pero existe una en El Ratiño (La Orotava) que dista poco de la zona deseada y a una cota similar, por lo que tomaremos esta última (es un ejemplo). Inmediatamente se abrirá una tabla donde se indicarán los últimos siete valores en la base de datos. Recuerde que se actualizan los lunes, miércoles y viernes, por lo que será normal

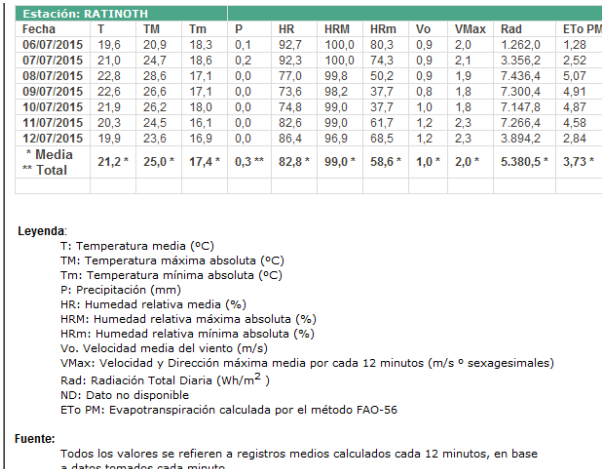

que al entrar unos de esos días se obtengan los datos de una semana inmediatamente anterior y que se hiciese otro día de la semana es como si lo estuviésemos pidiendo en uno de los días anteriores indicados.

4. Anote o recuerde los valores de ETo y P. estos dos valores

son los necesarios para el programa, aunque se ha creído conveniente indicar otros datos que fuesen de interés para el agricultor. Introdúzcalos en el programa junto con la conductividad eléctrica del agua de riego (CE en dS/m).

En un cuarto grupo de datos se deberá introducir los datos referidos a la instalación de riego.

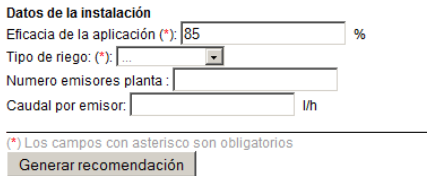

La eficiencia de riego se ha puesto en un 85%, es decir, del 100% del agua aplicada al suelo las raíces sólo podrán extraer el 85% de la misma, perdiéndose un 15% a capas más profundas donde no existen raíces del

aguacatero. En caso de riego con goteo, es posible que ese porcentaje pueda variar hasta el 95%. Luego se escogería el tipo de riego. Hasta aquí son los datos necesarios para calcular las necesidades hídricas de los árboles. En caso de querer saber cuánto tiempo deberá e regar en el periodo de cálculo (normalmente 7 días), se debería de indicar los dos siguientes apartados.

 $\bigoplus$   $\bullet$   $\bigoplus$   $\bullet$   $\bigoplus$   $\bigoplus$   $\bullet$  Página  $\bullet$  Seguridad  $\bullet$  Herramientas  $\bullet$   $\bigotimes$   $\bullet$ AgroCabildo - Agricultura y desarrollo rur.. **TELEVISION AND INTERFERING IN 1987**  $\overline{ }$ Buscar Inicio | Quiénes somos | Dire orio | Suscripción a Avudas y subvenciones Recomendaciones de riego Recomendación de riego para Aguacates: AgroMeteorología **DATOS INICIALES** Avisos fitosanitarios Tipo de cultivo: Aquacates Formación Fecha recomendación: 15/07/2015 Dias para realizar el cálculo:  $\label{eq:map} \vspace{-0.05in} {\bf Mapa} \ {\bf de \; cultivos}$ Tipo de marco: Cuadrado Diámetro de la copa: 6 metros Publicaciones Distancia entre plantas (a): 6 metros Desarrollo rural Evapotranspiración estimada: 3.7 mm/dia Lluvia semanal: 0 mm Sostenibilidad Conductividad eléctrica del agua : 0,8 S/m Eficacia de la aplicación: 85 %<br>Tipo de riego: Microaspersion Precios agrarios Numero emisores planta: 4<br>Caudal por emisor: 125 l/h Guía de servicios Enlace Cuadro de resultados para el total de días sel onados: Plan de Trabajo 2015 **Cantidad Hojdad** Concepto Cuadrado Memoria 2013 Necesidades de riego por planta 652 litros/planta Necesidades por unidades de superficie 180,6  $m3/ha$ 78 1 horas; 18 minutos Tiempo total de riego minutos *<u>Acchat</u>* 

Una vez relleno todo, sólo bastará con dar a la tecla "Generar recomendaciones" y aparecerán las mismas.